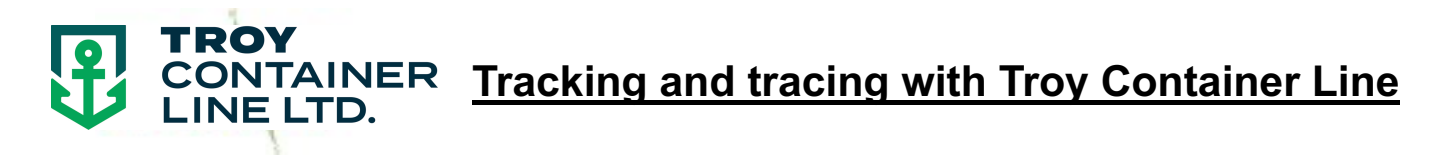

- Visit **www.troylines.com**
- Click **"LCL Shipping"**
- Click "**Tracking/Tracing"**
- Enter your **Booking #, Container #, HBL# or HBL Ref #** in the search box
- Click **"Search"**

Your shipment details will be displayed. Your cargo is tracked from the time you make the booking to the time it is released with the most recent activity shown first.

A screenshot below has been provided as an example

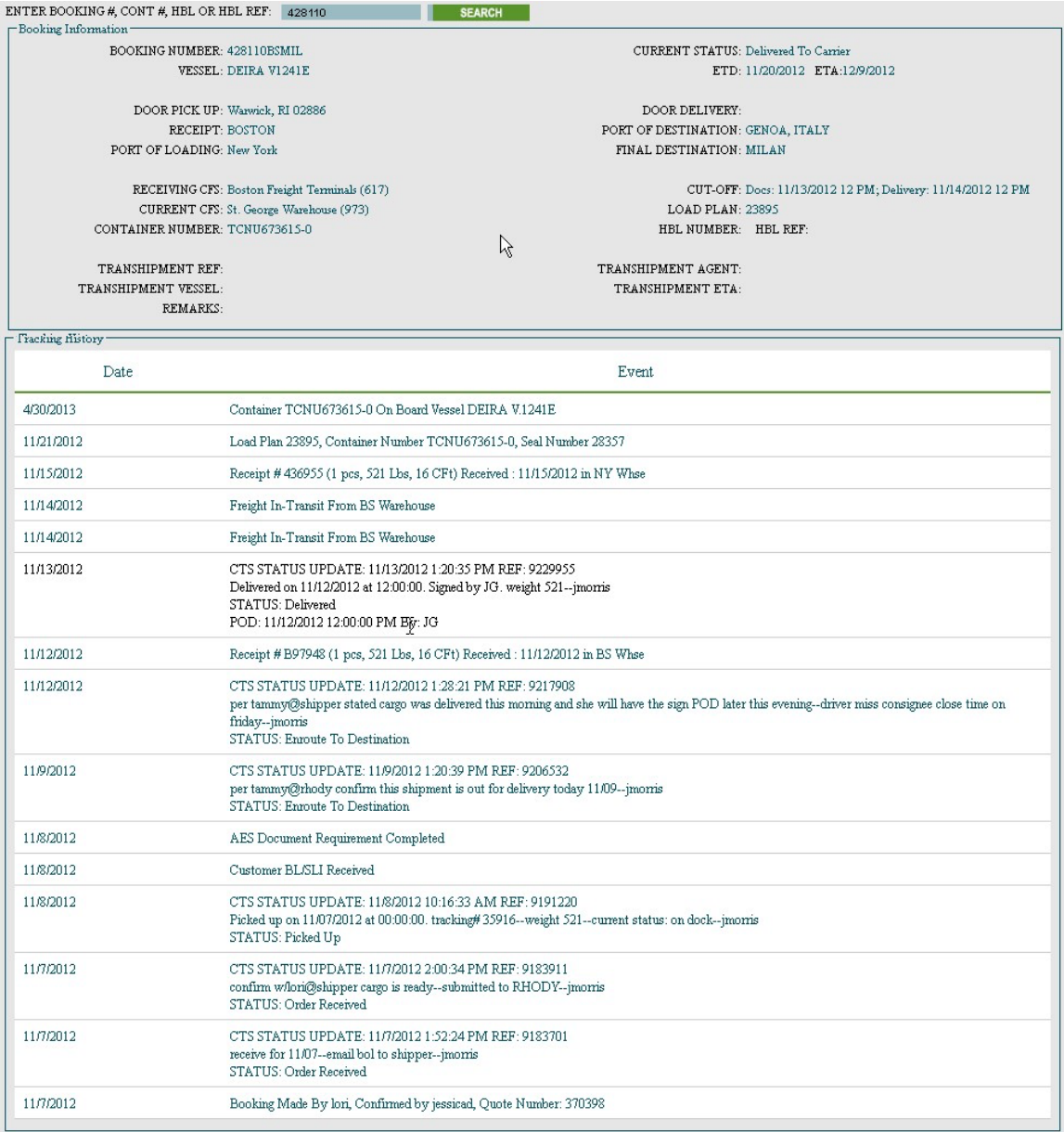